# راهنمای استفاده از ScienceDirect

# تهیه و تنظیم : ملیحه دلیلی

# دانشگاه علوم پزشکی سبزوار

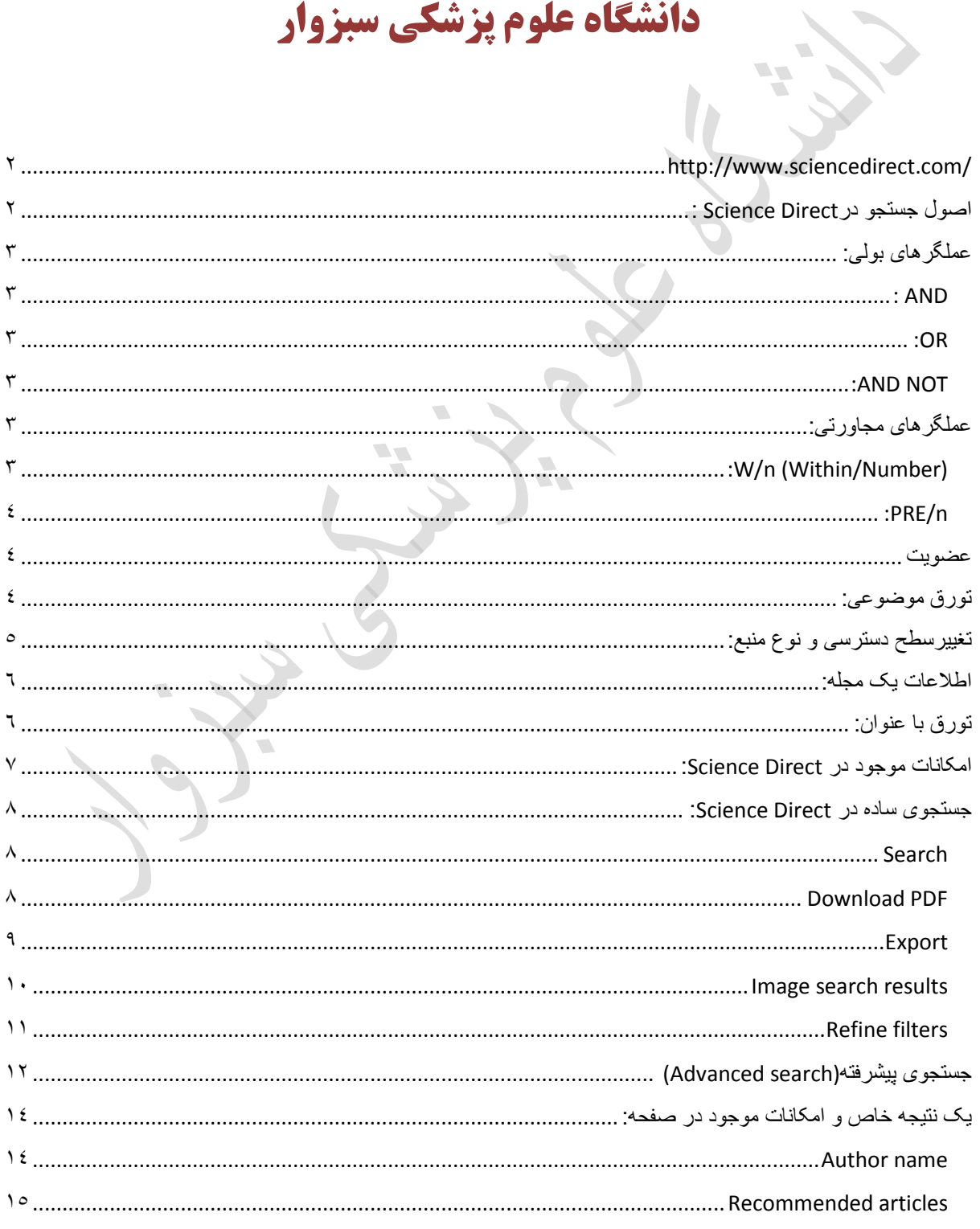

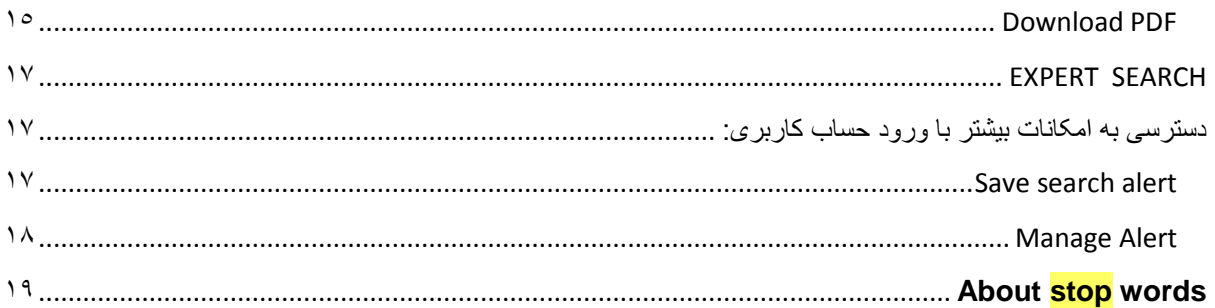

## <span id="page-1-0"></span>**<http://www.sciencedirect.com/>**

پایگاه Sience Direct یک پایگاه علمی متن کامل است که مقالات مجلات و فصلهای کتب مختلف را دربرمیگیرد. Science Direct شامل 2011 مجله و بیشتر از 31111 کتاب را شامل میشود.

 $\overline{\phantom{a}}$ 

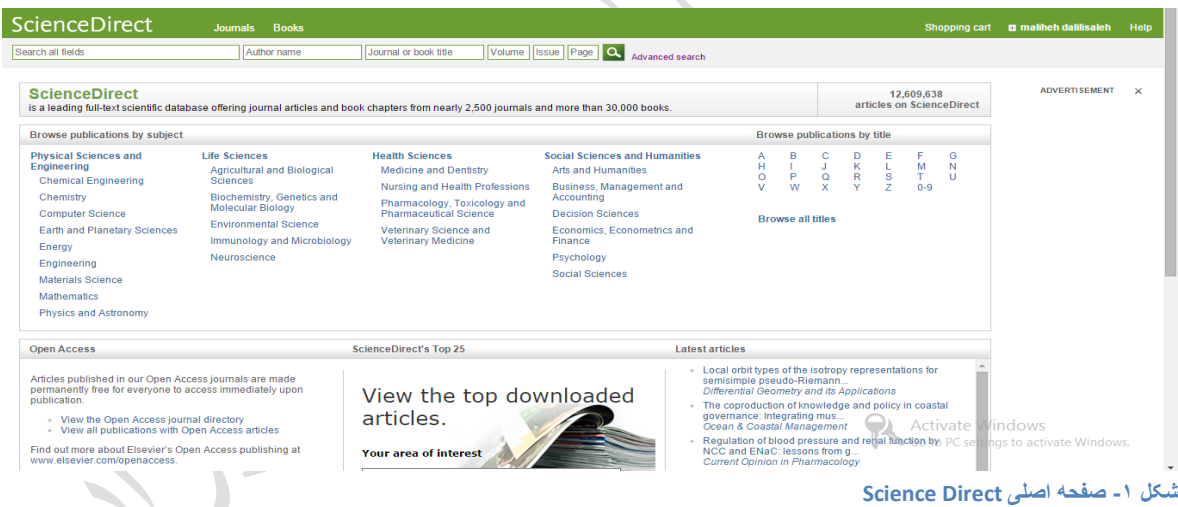

### <span id="page-1-1"></span>**اصول جستجو درDirect Science :**

زمانی که عبارتی را بدون هیچ عالمتی جستجو مینماییم، عملگر "AND "بین آن اعمال میشود. برای نمونه جستجوی heart

Attackنتایج جستجوی heart AND attackرا نشان میدهد. یعنی ممکن است بین این دو واژه واژگان دیگری نیز آمده باشد و لزوما عین عبارت را جستجو نمیکند.

برای جستجوی عین عبارت از " " استفاده مینماییم. برای مثال"attack heart ":

جهت جستجوی عبارتی که شامل حروف خاص، نقطهگذاری و یا words Stop است، از }{ استفاده مینماییم .

برای نمونه {attack heart {:و {attack-heart {دارای نتایج متفاوتی هستند، عالمت "–" در مورد دوم در نتایج اعمال میشود.

Using Wildcards in Expert Search:

جستجوپذیر بودن حروف یونانیΩ OR omega :هردو شکل قابل جستجو است. امکان جستجوی کلیدواژه با امالی امریکایی یا بریتانیایی: به عنوان مثال color ,colour امکان جستجوی فرمول شیمی به عنوان مثال برای جستجوی O2H ، مینویسیم.O2H برای جستجوی عالمت"-" باید عبارت را در }{ قراردهیم، مانند{risk-high {: حساس نبودن به جمع یا مفرد بودن کلیدواژه مورد جستجو: زمانی که واژهای به صورت مفرد جستجو میشود شکل جمع آن نیز در نتایج دیده میشود. city : "city", "cities", and "city's" criterion : "criteria" and "criterion" ستاره \*: به جای ستاره یک یا چند حرف اضافه میشود. مانند :

… h\*r\*t : "heart", "harvest", "homograft", "hypervalent", عالمت سوال ?: به جای عالمت سوال فقط یک حرف اضافه میشود. مانند :

transplant?? : "transplanted" and "transplanter"

زمانی که بخواهیم محل و نوع اطالعات را در فیلد جستجو انتخاب نماییم، میتوانیم عبارت جستجو را در پرانتز قراردهیم. وقتی میخواهیم عبارت جستجو در Title, Abstract, Keyword آمده باشد، اینگونه عمل میکنیم({TAK{heart-attack). بعضی از حروف و کلمات در Direct Science قابل جستجو نیستند، این واژگان words Stop نامیده میشوند که در بخش ضمائم ذکر گردیده است.

<span id="page-2-0"></span>**عملگرىای بولی:**

**AND :** زمانی که بین دو یا چند کلیدواژه از این عملگر استفاده نماییم مواردی را در نتیجه مییابیم که هر دو واژه در آن ذکر شده باشد؛ هرچند که بین آنها فاصله باشد. به صورت پیشفرض AND بین واژهها اعمال میشود. مانند:

 $\mathbf{Z}$ 

<span id="page-2-1"></span>lesion AND pancreatic

نمانی که بین دو یا چند کلیدواژه از این عملگر استفاده نماییم مواردی را در نتیجه مییابیم که هر دو واژه و یا هرکدام به تنهایی در آن ذکر**(** شده باشد. واژگان مترادف، امالی متفاوت یک کلمه ویا abbreviations در این عملگر میآیند. مانند:

<span id="page-2-3"></span><span id="page-2-2"></span>Kidney OR renal

**NOT AND:** زمانی که بین دو کلیدواژه از این عملگر استفاده نماییم مواردی را در نتیجه مییابیم که واژه اول <sup>و</sup> دوم در آن ذکر شده باشد اما واژه malignant در آن نیامده باشد. مانند:

<span id="page-2-5"></span>tumor AND ganglia AND NOT malignant

## <span id="page-2-4"></span>**عملگرىای مجاورتی:**

**(Number/Within (n/W:** زمانی که بین دو کلیدواژه از این عملگر استفاده نماییم مواردی را در نتیجه مییابیم که بین دو واژه n واژه دیگر ذکر شده باشد؛ در این مورد تقدم و تاخر واژگان رعایت نمیشود. مانند morphin /4W pain:در این مثال مواردی آورده می شود که بین دو کلیدواژه اصلی 0 تا 4 واژه دیگر آمده باشد بدون احتساب تقدم و تاخر مکانی یعنی ممکن است اول واژه pain و بعد 0 تا 4 واژه و در انتها واژه morphinذکر شود و یا برعکس.

جهت یافتن دو واژه در یک عبارت از /5W /4,W /3,W و در یک جمله از/15w ، دریک پاراگراف از /50w استفاده مینماییم.

**n/PRE:** زمانی که بین دو کلیدواژه از این عملگر استفاده نماییم مواردی را در نتیجه مییابیم که بین دو واژه n واژه دیگر ذکر شده باشد؛ در این مورد تقدم و تاخر واژگان رعایت میشود. مانند disturbances PRE/3 behavioural:

در این مثال مواردی آورده می شود که بین دو کلیدواژه اصلی 0 تا 3 واژه دیگر آمده باشد با احتساب تقدم و تاخر مکانی یعنی اول واژه disturbances و بعد 0 تا 3 واژه و در انتها واژه behavioural ذکر میشود.

نکته در یک جستجو از W و PRE همزمان استفاده نکنید، مگر با عالمت پرانتز، مانند:

<span id="page-3-0"></span>title-abs-key((b?y W/6 ship\*) AND (ship\* PRE/0 channel))

زمانی که از دو عدد متفاوت استفاده کنیم، در نتیجه عدد دوم برای هردو اعمال میشود .

: coronary W/2 circadian W/5 rhythmجستجو مورد

نتیجه برای جستجوی عبارت rhythm /5W circadian /5W coronary به ما نشان داده میشود.

#### <span id="page-3-1"></span>**عضویت**

اولین گام استفاده از این پایگاه عضویت در آن است. از قسمت "in Sign"میتوان وارد شد )شکل 2 مرحله0( و با استفاده از لینک "Registered Not" فرم مخصوص عضویت را میشود، تکمیل و عضویت را فعال نمود)شکل 2 مرحله 2(.

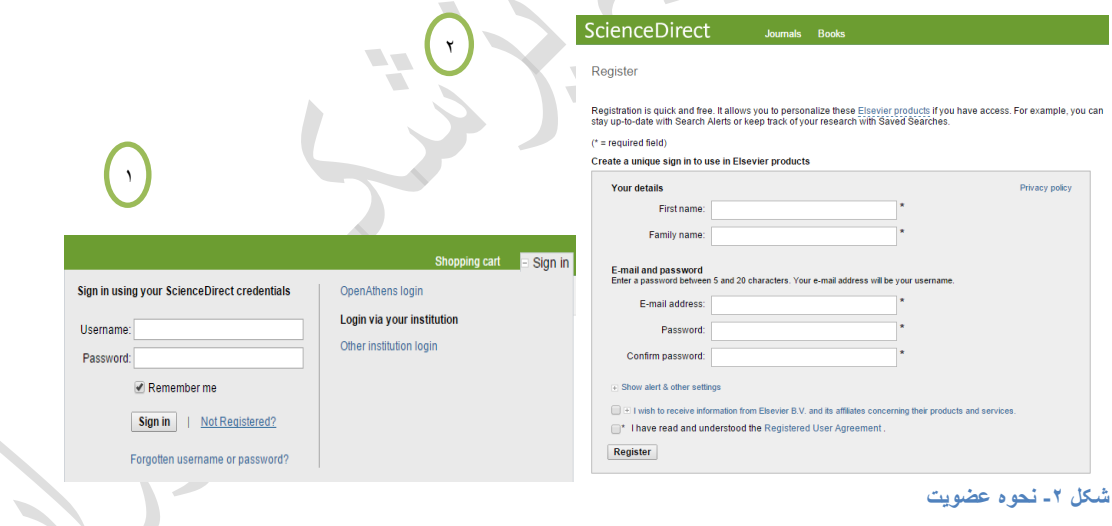

در این قسمت با حساب کاربری خود وارد میشویم.

### <span id="page-3-2"></span>**تورق موضوعی:**

Browse publications by subject

در "Direct Science "بخشی وجود دارد که میتوان با استفاده از آن تورق موضوعی انتشارات را انجام داد.

به عنوان مثال در حیطه موضوعی "Sciences Health "تورق و موضوع مورد نظر، برای نمونه "Pharmacology "را دنبال میکنیم.

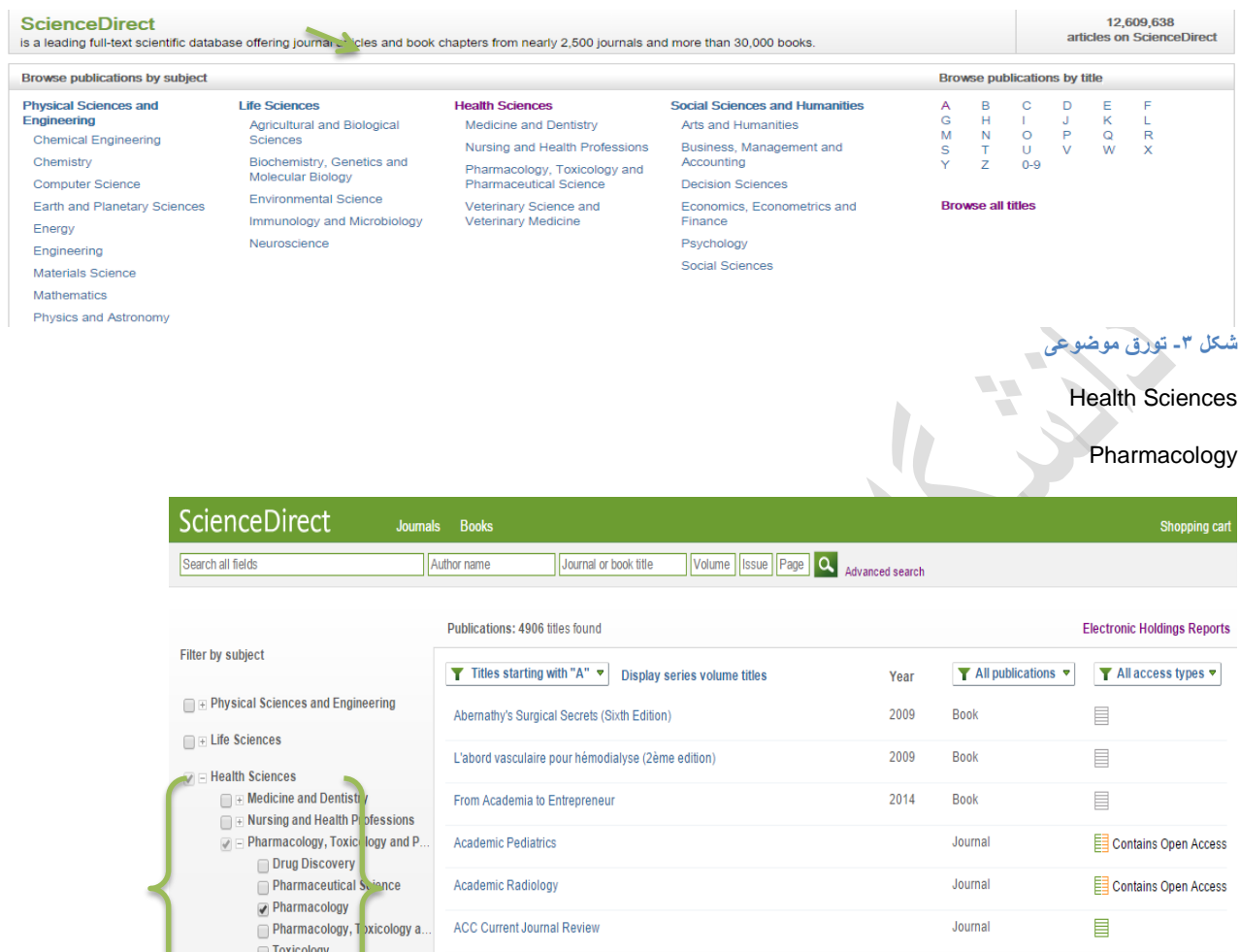

**Accident Analysis & Prevention** 

**Accident and Emergency Nursing** 

Accurate Results in the Clinical Laboratory

Veterinary Science and Veterina.

Social Sciences and Humanities

 $\overline{\phantom{0}}$ 

Apply

 $\equiv$ **شکل -4 یک نمونه تورق موضوعی**

Contains Open Access

 $\blacksquare$ 

Journal

Journal

Book

<span id="page-4-0"></span>**تغییرسطح دسترسی و نوع منبع:**

در مورد هر موضوع درخواستی میتوان نوع منبع و سطح دسترسی به آن را انتخاب نمود.

2013

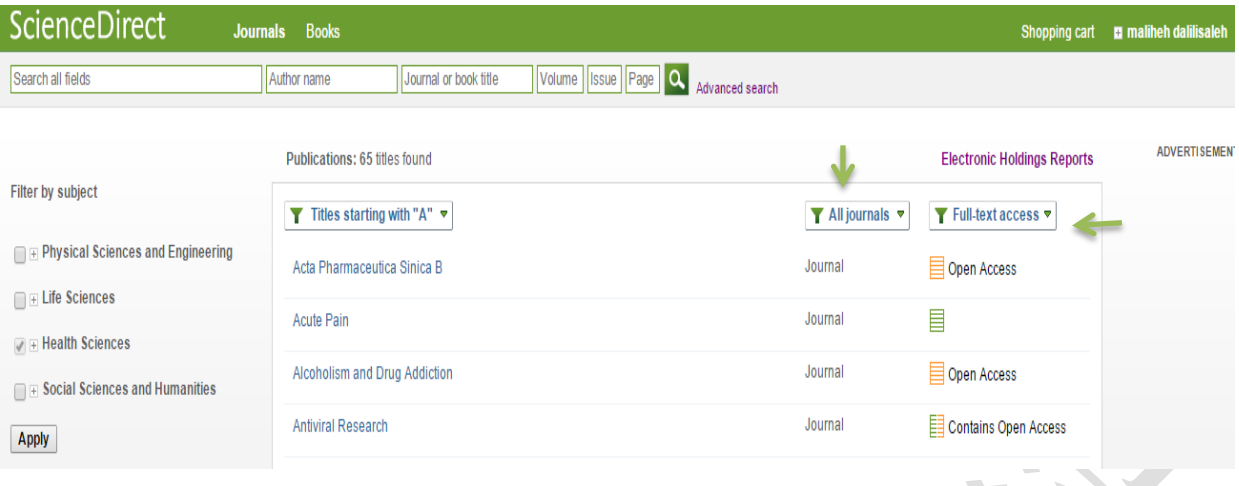

<span id="page-5-0"></span>**اطالعات یک مجلو:**

**شکل -5 تغییر نوع منبع و سطح دسترسی**

### Acute Pain

یکی از نتایج را انتخاب و وارد اطالعات آن میشویم. در این بخش یک مجله در زمینه داروشناسی با سطح دسترسی کامل با عنوان "Pain Acute "را انتخاب و به مقاالت شماره اخیر و آرشیو آن دسترسی یافتیم.

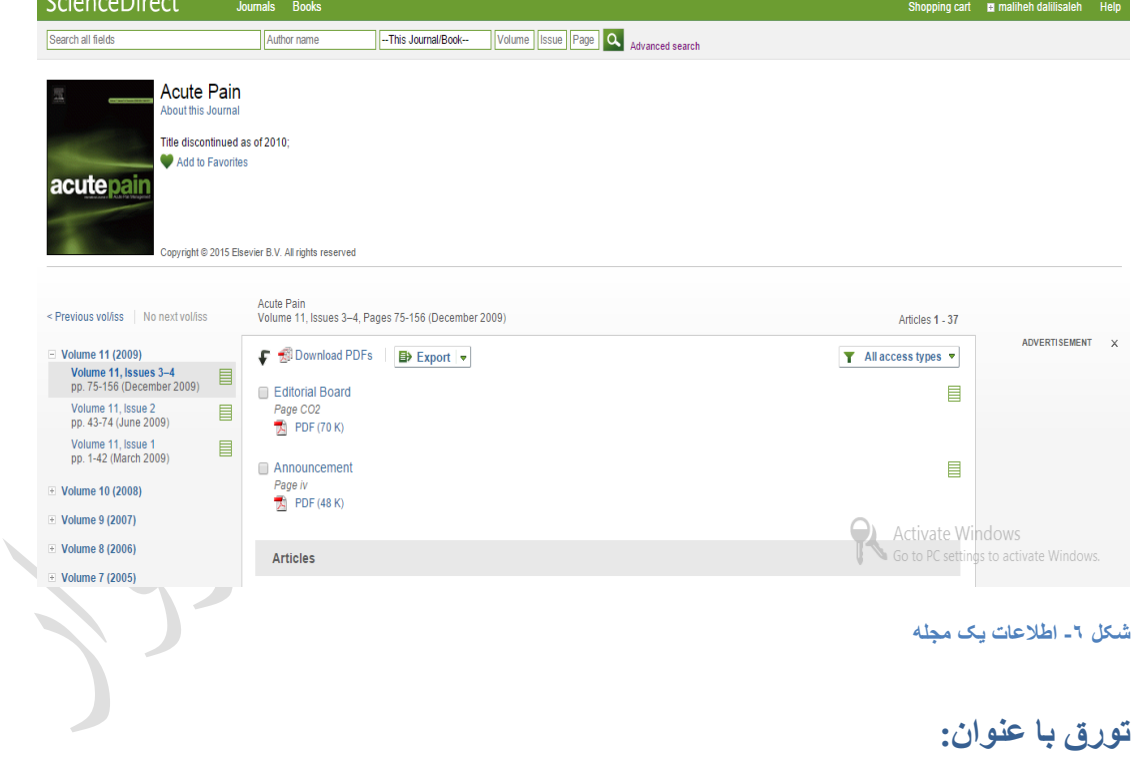

<span id="page-5-1"></span>**Browse publications by title**

**اگر به دنبال مجله خاصی هستیم میتوانیم از طریك عناوین مجالت وارد شویم و به مقاالت آن دسترسی داشته باشیم.**

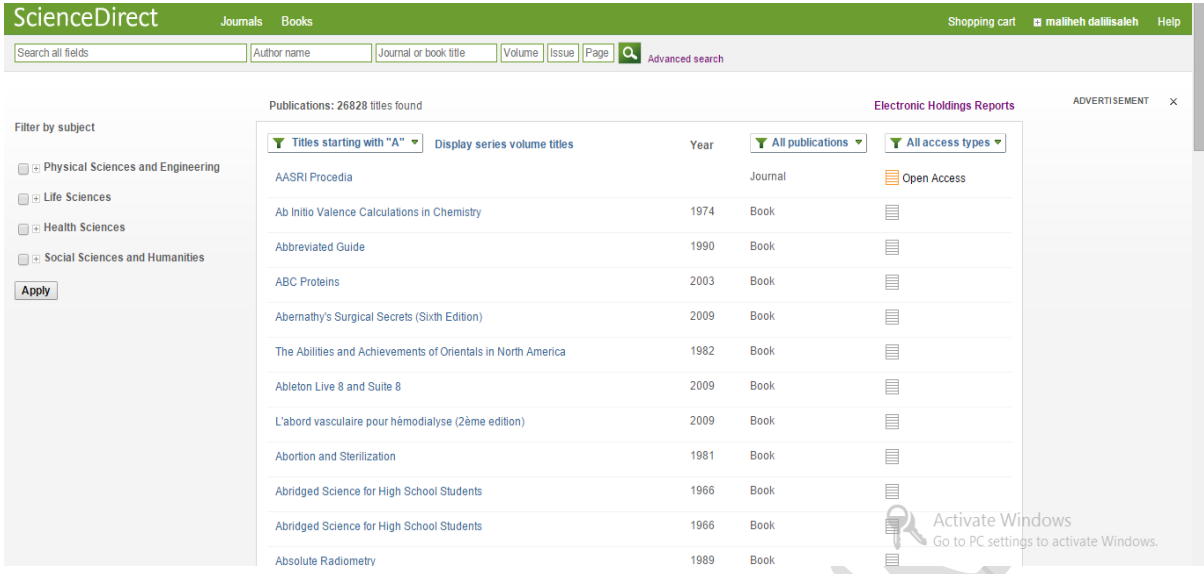

**شکل -7 تورق با عنوان**

### <span id="page-6-0"></span>**امکانات موجود در Direct Science:**

Open Access, View the top downloaded articles, Latest articles

 $\overline{\phantom{a}}$ 

در صفحه اصلی Sience Direct میتوان به مقالات جدید article Latest و مقالات با بالاترین رقم دانلود View the top downloaded articles، همچنین به مقاالت با دسترسی کامل رایگان Access Open دست یافت.

 $\overline{\phantom{a}}$ 

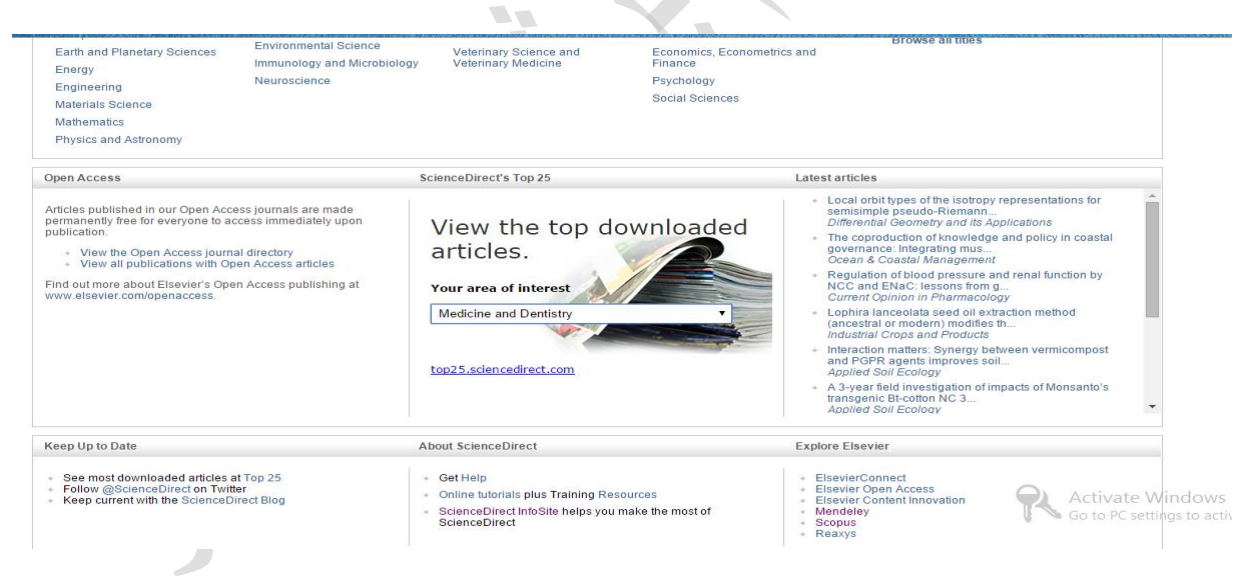

**-8 شکلOpen Access, View the top downloaded art** 

View the top downloaded articles

Medicine and Dentistry

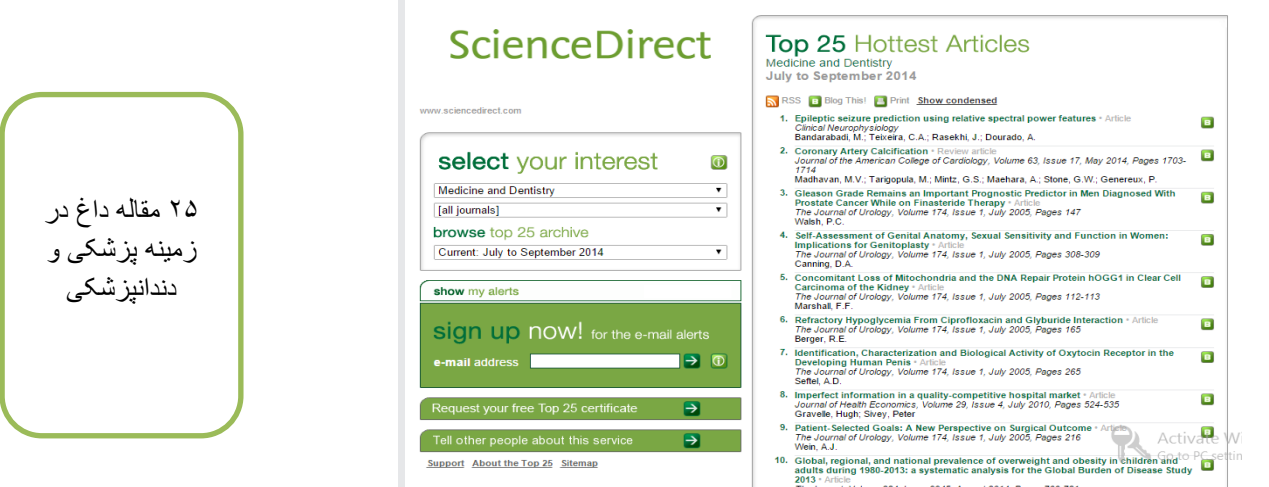

**-9 شکلtop downloaded articles** 

## <span id="page-7-0"></span>**جستجوی ساده در Direct Science:**

<span id="page-7-1"></span>**Search**

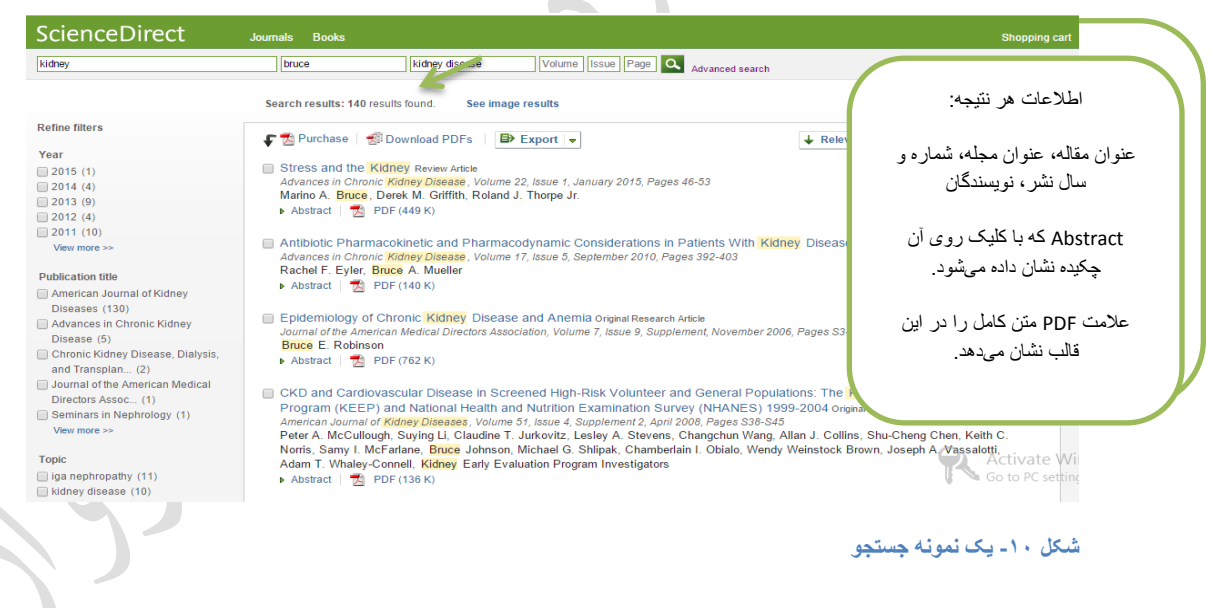

# <span id="page-7-2"></span>**Download PDF**

با کلیک روی PDFs Download پنجره شکل 00 باز میشود. اما بهتر است مقاله را به فرمت HTML خواند، به دلیل اینکه اطالعات در این فرمت کاملتر و امکانات بیشتری نظیر ذخیره جداول در قالب اکسل و ... جهت استفاده وجود دارد.

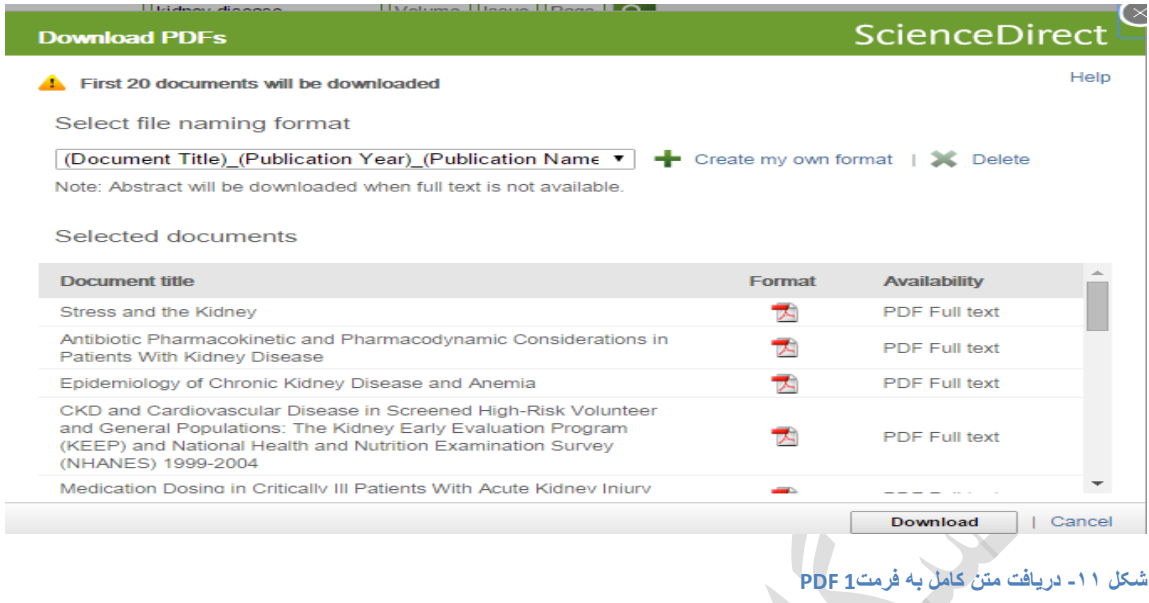

# <span id="page-8-0"></span>**Export**

 $\prec$ 

نتایج حاصل از Sience Direct را به فرمتهای مختلف (RIS, BibTeX, Text) با اطلاعات کتابشناسی(Citation only) و یا به همراه چکیده (Citation and abstract) به نرمافزار مدیریت منابع مانند "Mendeley" ارسال نمود.

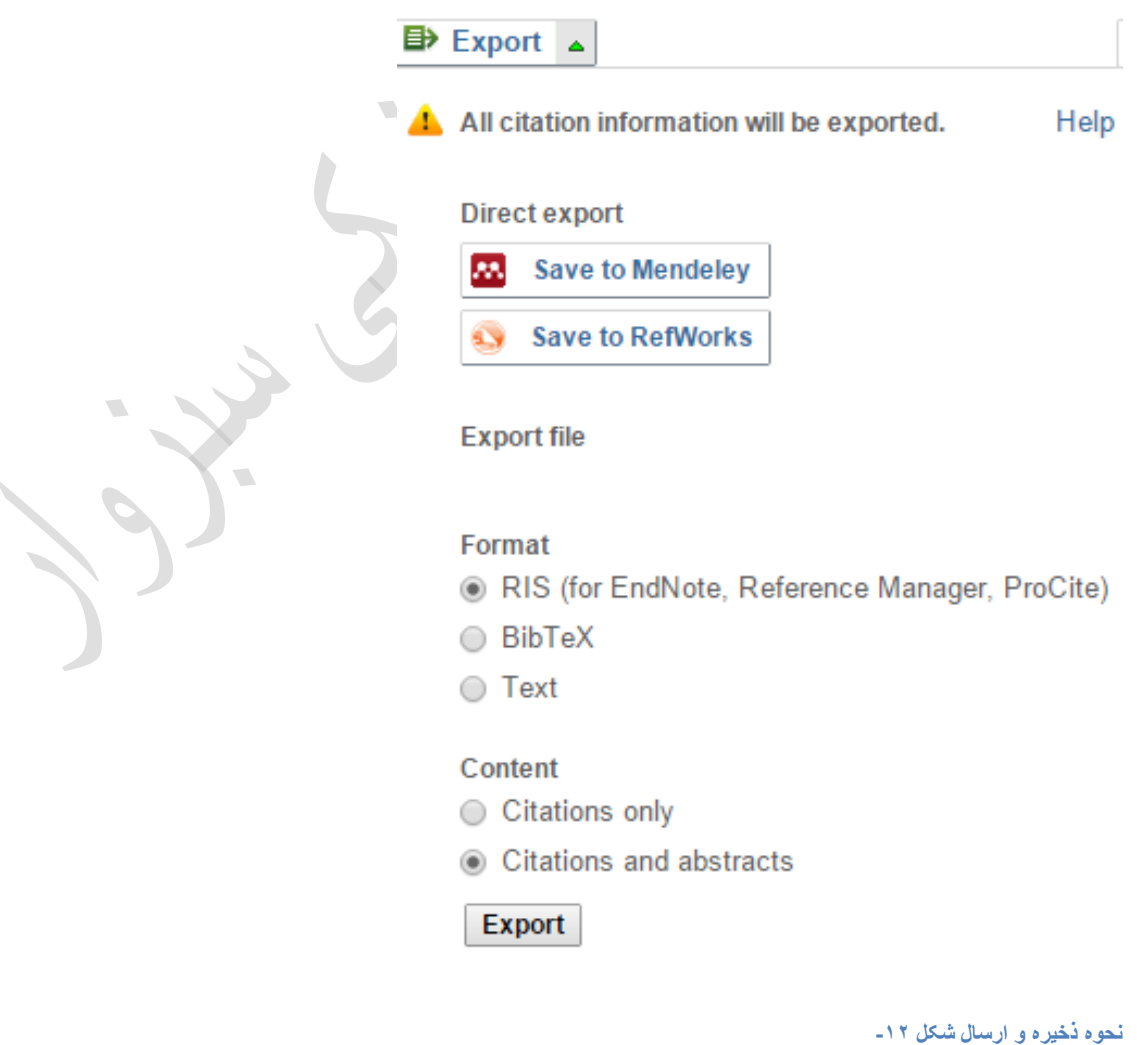

همچنین میتوان بر اساس اهمیت جدید بودن و یا مرتبط بودن نتایج با عبارت جستجو، نوع نمایش نتایج را تغییر داد.

- -0 Date تاریخ نشر
- -2 Relevace ارتباط بین کلیدواژه مورد جستجو و نتایج

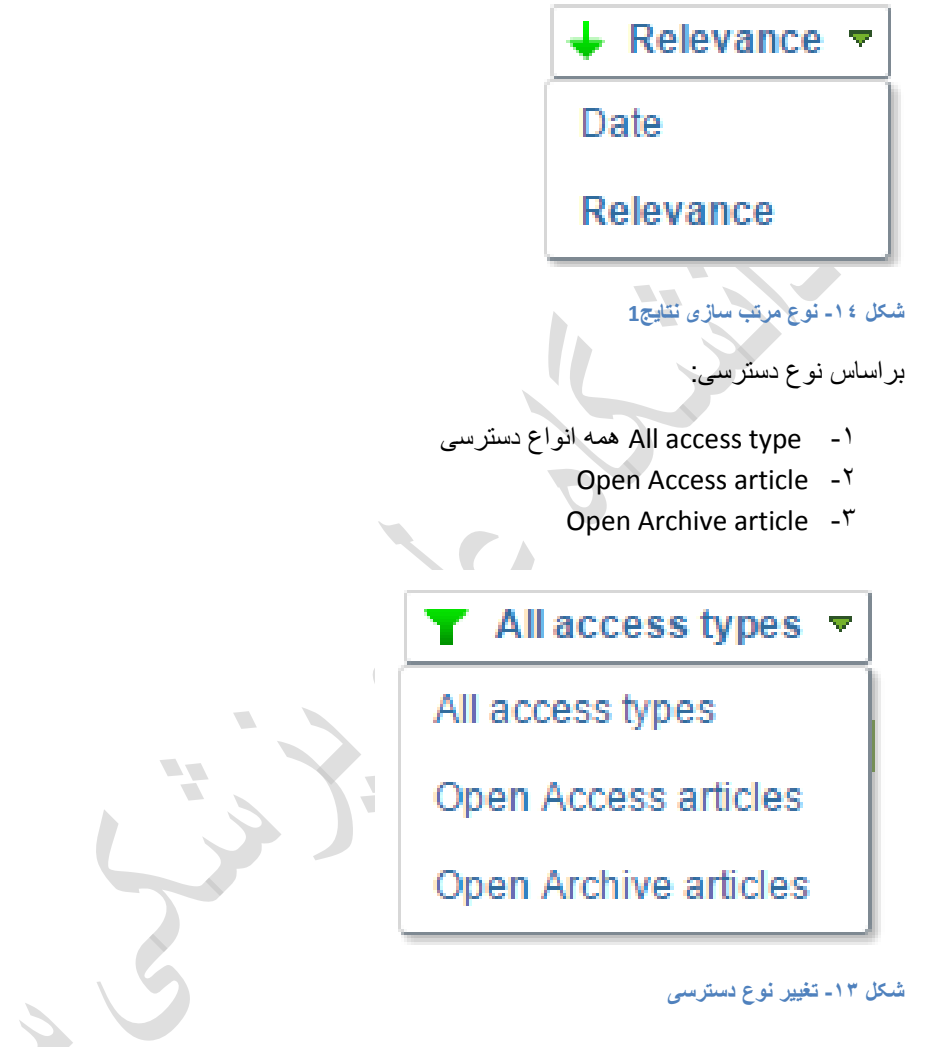

## <span id="page-9-0"></span>**Image search results**

**در Direct Science میتوان عالوه بر مقاله و کتاب، تصویر، نمودار، شکل و جدول در زمینههای گوناگون را به صورت مجزا یافت. همینطور میتوان این تصاویر را در متن مقاله نیز خواند، با کلیک روی گزینه article in view میشود به متن مقاله انتقال یافت.**

 $\overline{\phantom{a}}$ 

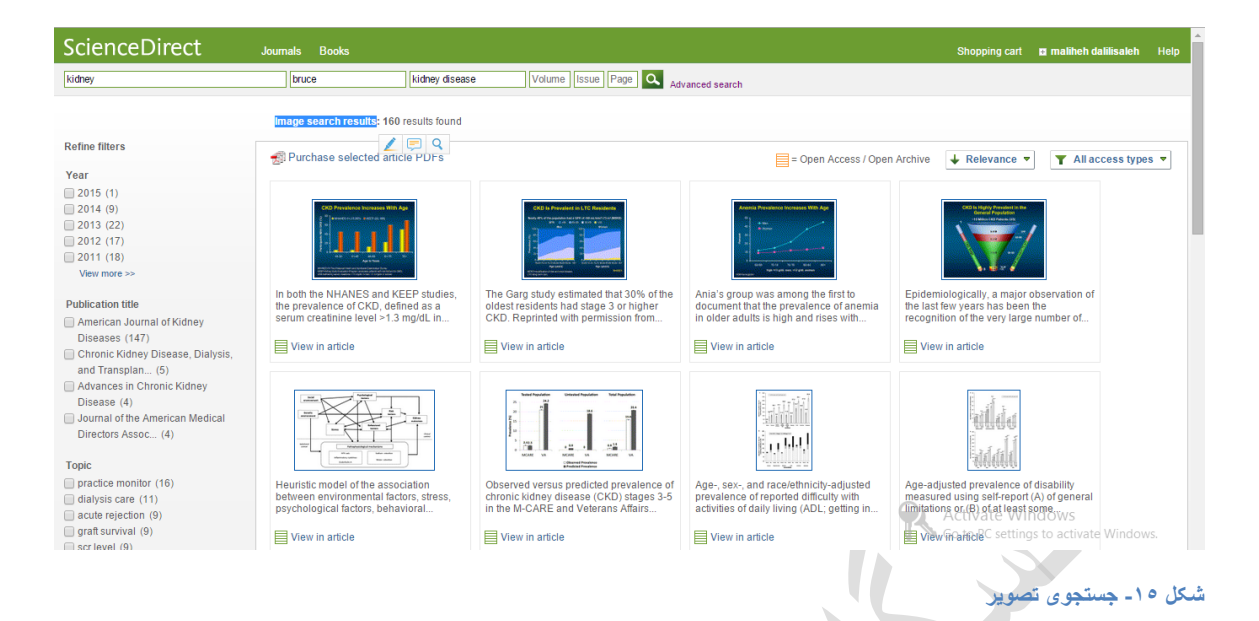

 $\overline{\phantom{a}}$ 

<span id="page-10-0"></span>**Refine filters**

**در صفحه نتایج میتوان محدودسازی نتایج را انجام داد تا به نتایج مطلوب دست یافت.**

**موارد محدودساز:**

- -0 Year بر اساس سال نشر
- -2 title Publication عنوان مجله
	- -3 Topic موضوع کلی
- -4 type Contetnt نوع محتوا مانند: کتاب، مجله

در این بخش کاهش تعداد نتایج را مشاهده مینماییم.

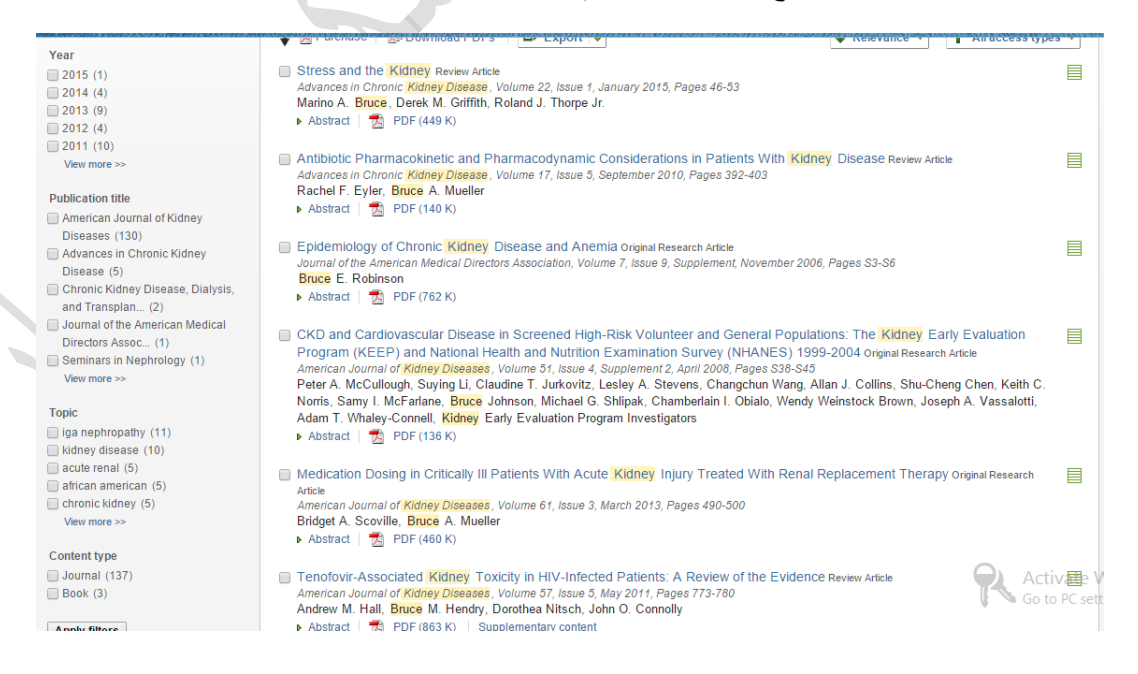

#### $2012(4)$  $2011(10)$ View more >>

#### **Publication title**

- American Journal of Kidney Diseases (130)
- Advances in Chronic Kidney Disease (5)
- Chronic Kidney Disease, Dialysis, and Transplan... (2)
- Journal of the American Medical Directors Assoc... (1)
- Seminars in Nephrology (1) View more >>

#### **Topic**

- iga nephropathy (11)
- kidney disease (10)
- acute renal (5)
- african american (5)
- chronic kidney (5)
	- View more >>

#### Content type

Journal (137)  $\Box$  Book (3)

**Apply filters** 

#### **Refine Filter -19 شکل**

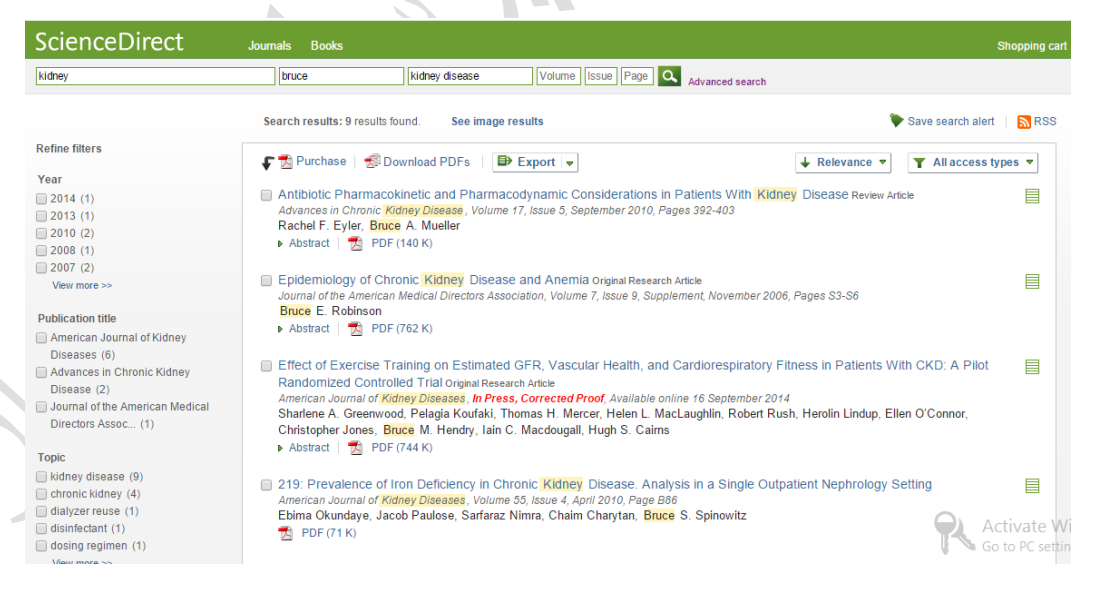

 $\overline{\phantom{a}}$ 

 $\sqrt{2}$ 

**شکل -21 نتیجه پس از اعمال فیلتر**

## <span id="page-11-0"></span>**جستجوی پیشرفتو(search Advanced(**

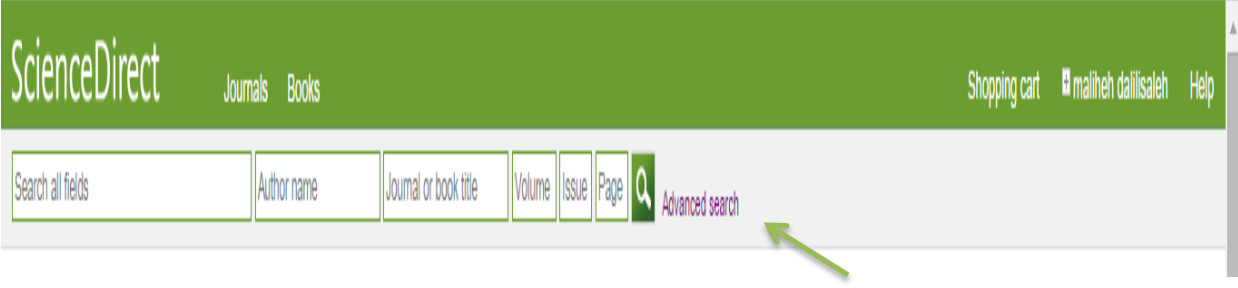

### **شکل -21 جستجوی پیشرفته**

با کلیک روی Advance search در شکل ۲۰ پنجره جستجوی پیشرفته در شکل ۲۱ باز میشود. در این بخش امکان استفاده از فیلدهای بیشتری نسبت به جستجوی ساده وجود دارد.

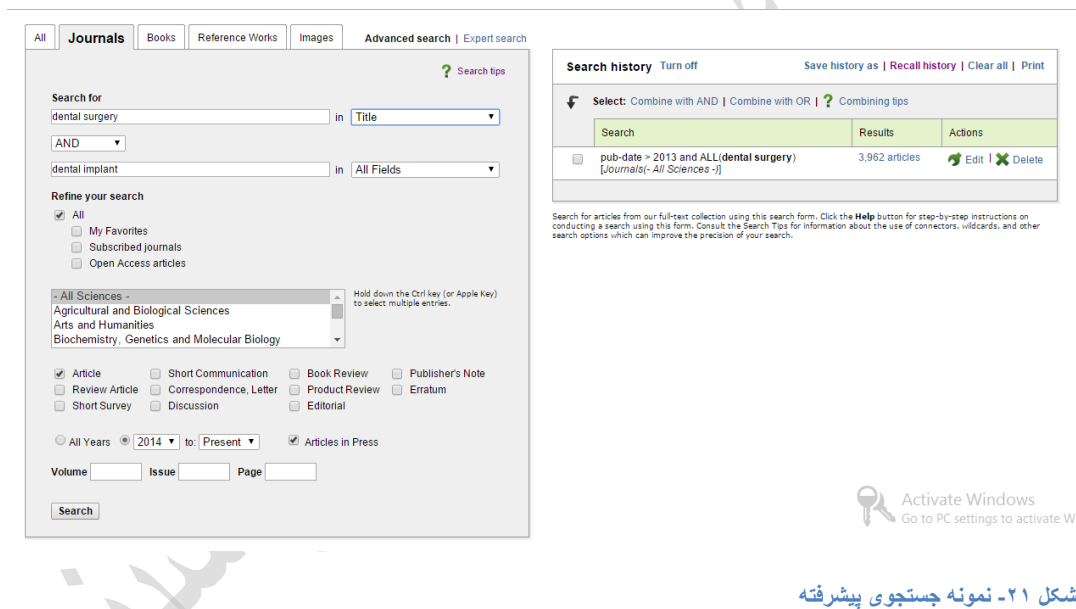

- -0 for Search: دو فیلد برای تایپ کلیدواژه وجود دارد، در مقابل هر کدام فیلدی جهت انتخاب نقش کلیدواژه مانند: ... ,title قرار دارد و امکان بهرهگیری از عملگرهای بولی (NOT AND,OR,AND (وجود دارد.
- -2 search your Refine: جستجوی در بین مقاالت مورد عالقه شما(Favorites My (، مجالت عضو Subscribed( (journals) مقالات تمام متن (Open Access article)
	- -3 Sciences All : انتخاب حیطه موضوعی مورد جستجو مانند:Humanities and Art
		- مقاله نوع انتخاب :Article, Review Article, Short Survey,… -4
			- -5 year All: سال نشر
			- -6 Press in Article: نمایش مقاالت در حال چاپ در نتایج
		- -7 Page ,Issue ,Volume: اطالعات شماره، دوره و صفحه مقاله در مجله

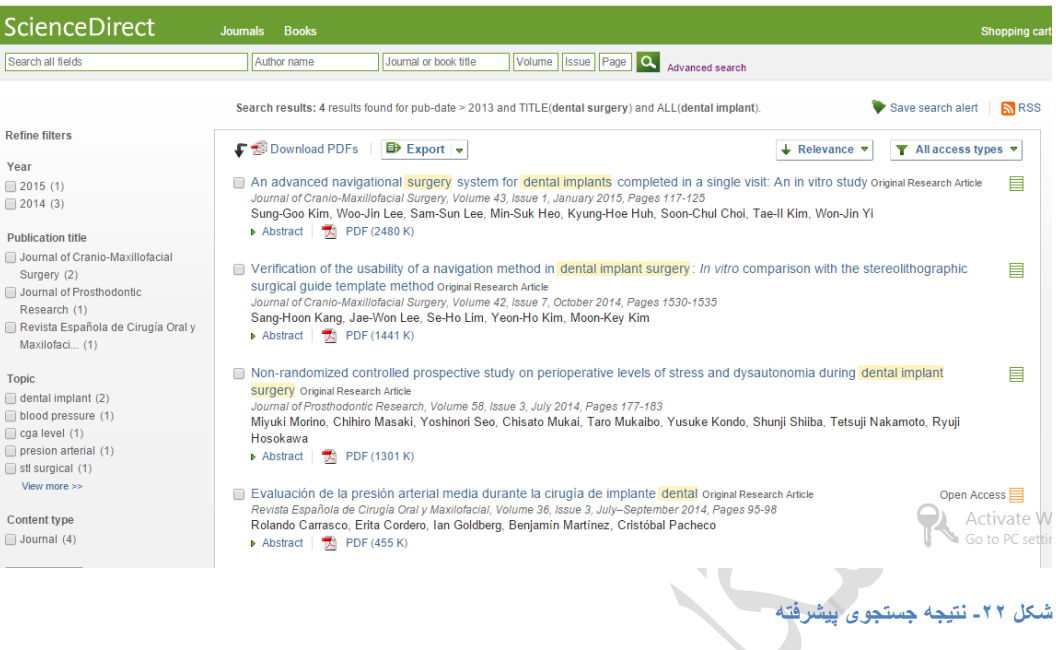

<span id="page-13-0"></span>**یک نتیجو خاص و امکانات موجود در صفحو:**

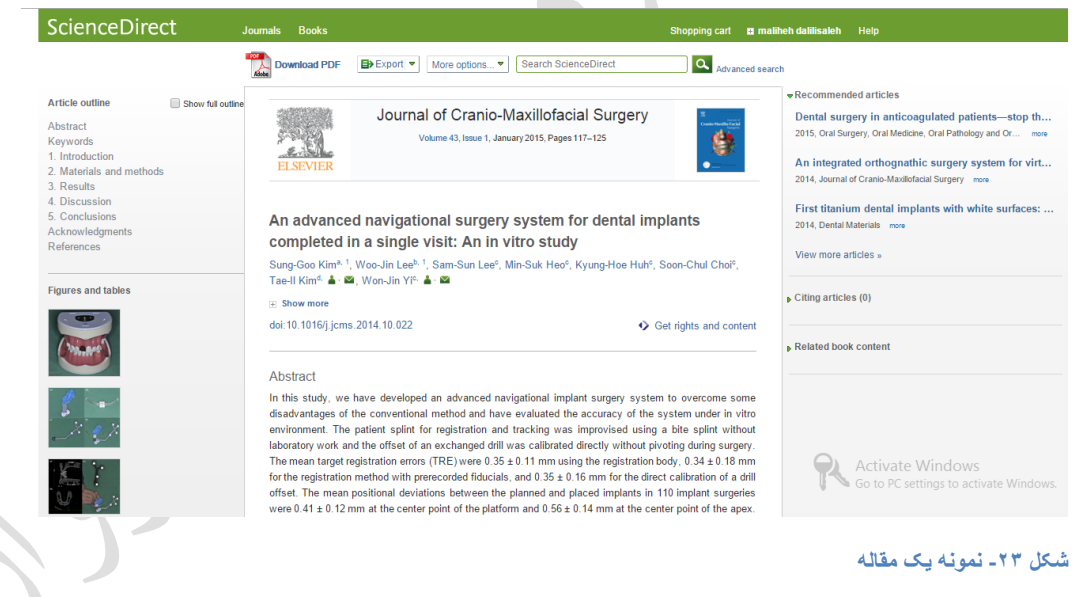

## <span id="page-13-1"></span>**Author name**

با کلیک روی نام هر نویسنده پنجرهای باز شده و مقاالت دیگر نویسنده را در صورت وجود نشان میدهد.

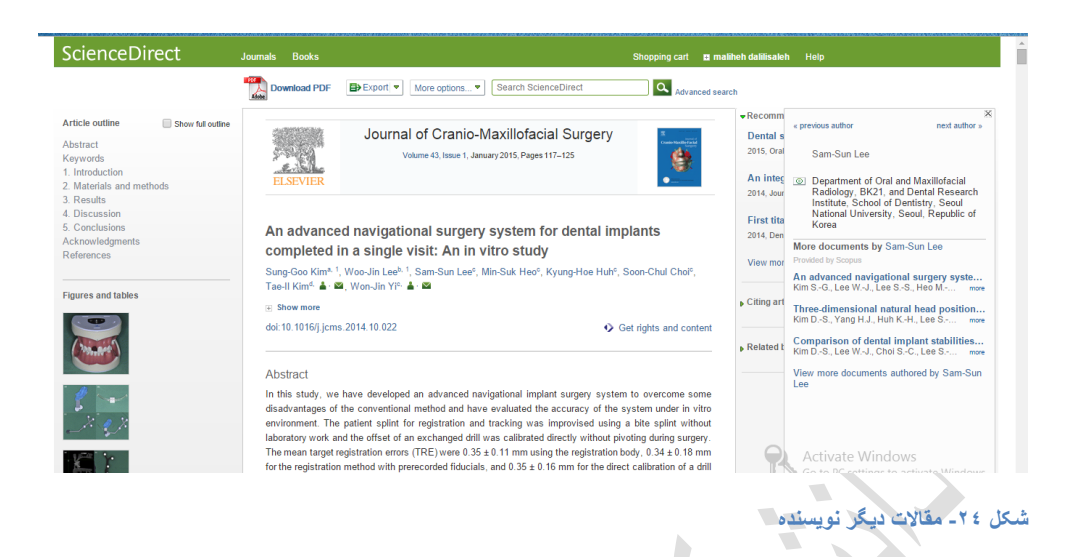

# <span id="page-14-0"></span>**Recommended articles**

در کنار هرنتیجه بخشی وجود دارد به نام Recommended articles که با استفاده از آن پیشنهادات Science Direct را در آن زمینه موضوعی میتوان مشاهده نمود.

 $\sim$ 

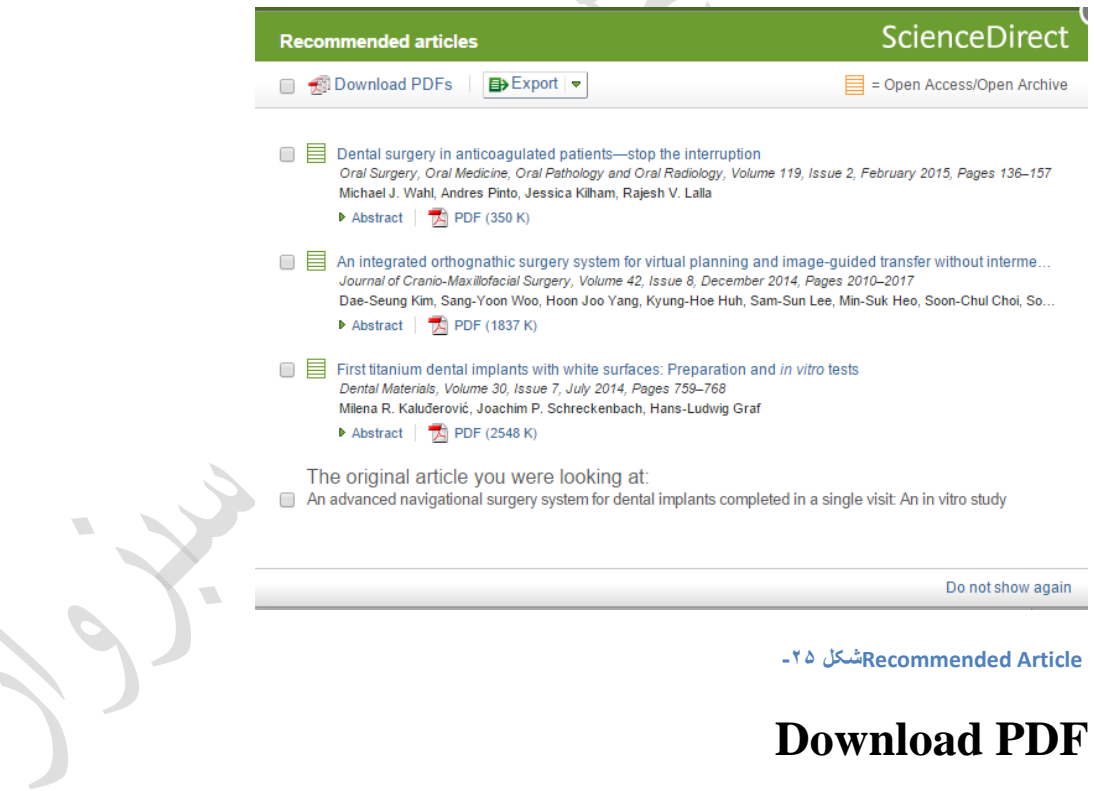

<span id="page-14-1"></span>نمونه دریافت یک مقاله را به فرمت PDF در شکل 22 میتوان مشاهده نمود.

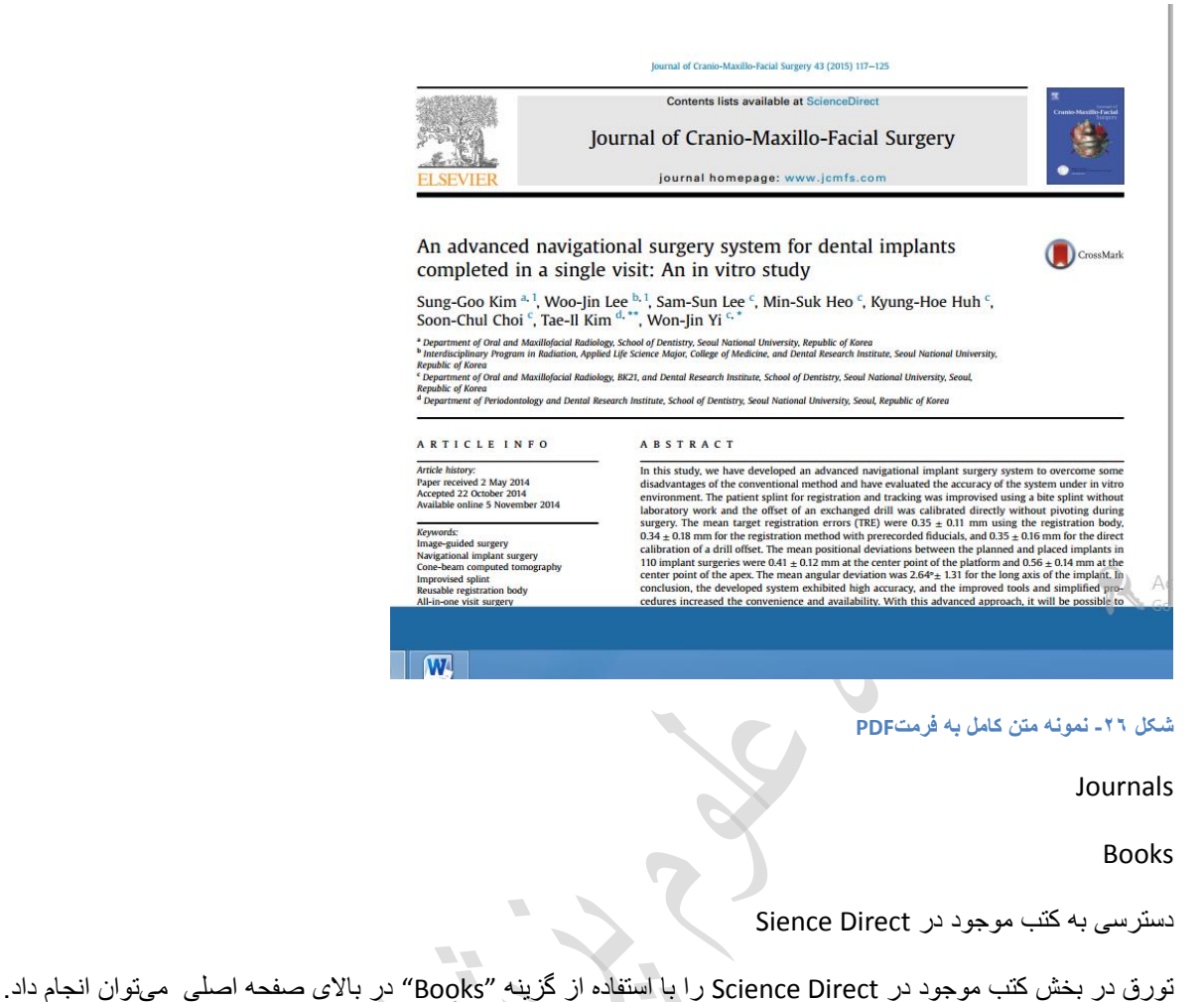

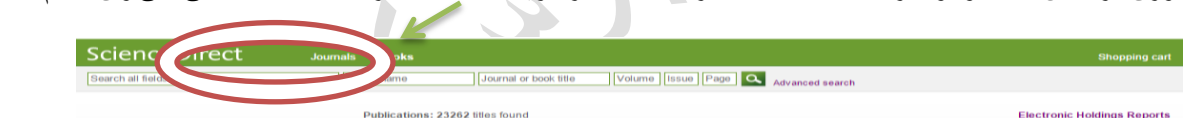

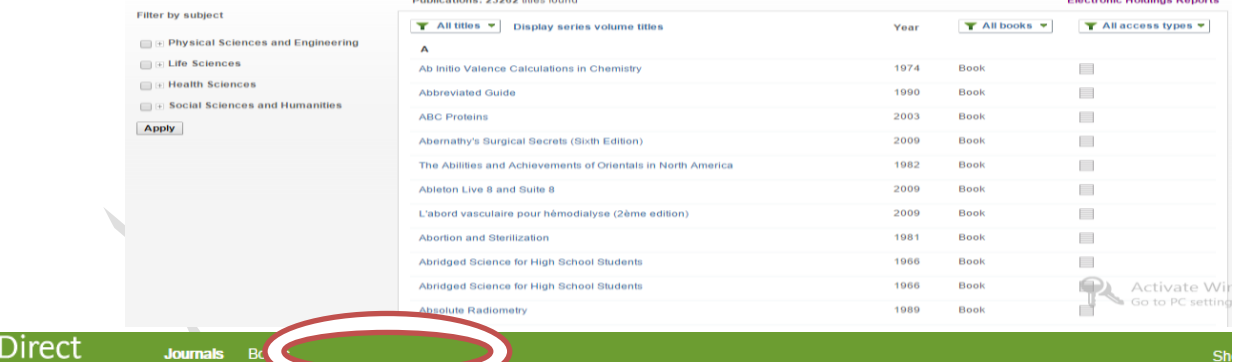

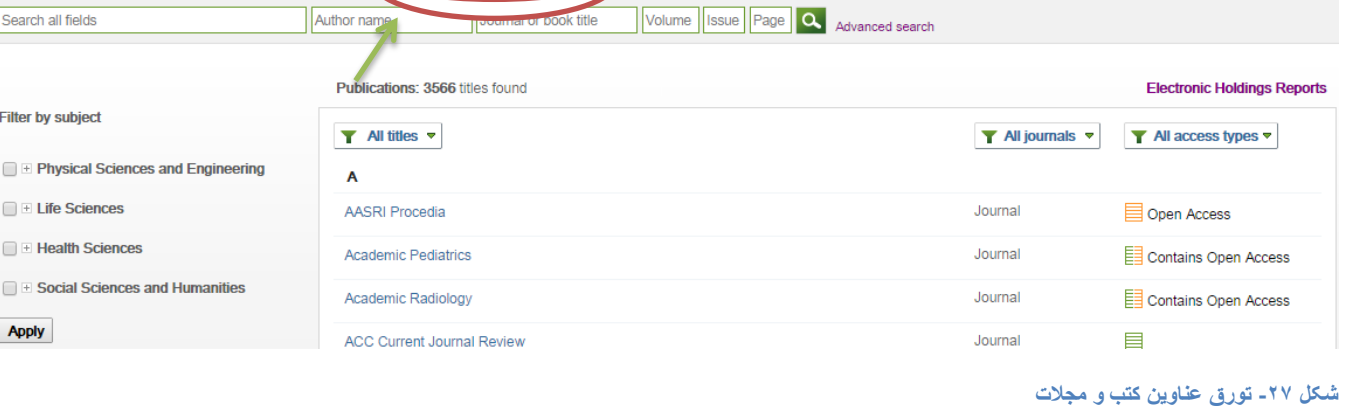

Science

### <span id="page-16-0"></span>**EXPERT SEARCH**

عالوه بر "Search Advance "در پایگاه Direct Science بخشی در کنار آن به نام "Search Expert "نیز آمده است که در این بخش میتوان خود فرمول جستجو را تایپ کرد، در این بخش محدودیت کلیدواژه مانند جستجوی پیشرفته وجود ندارد و از تمام عملگرهای بولی، مجاورتی، Wildcards و ... استفاده نمود. در شکل 28 نمونهای Search Expert مشاهده میشود.

برای دسترسی به نتایج مطلوبتر از این بخش میتوان بهره جست.

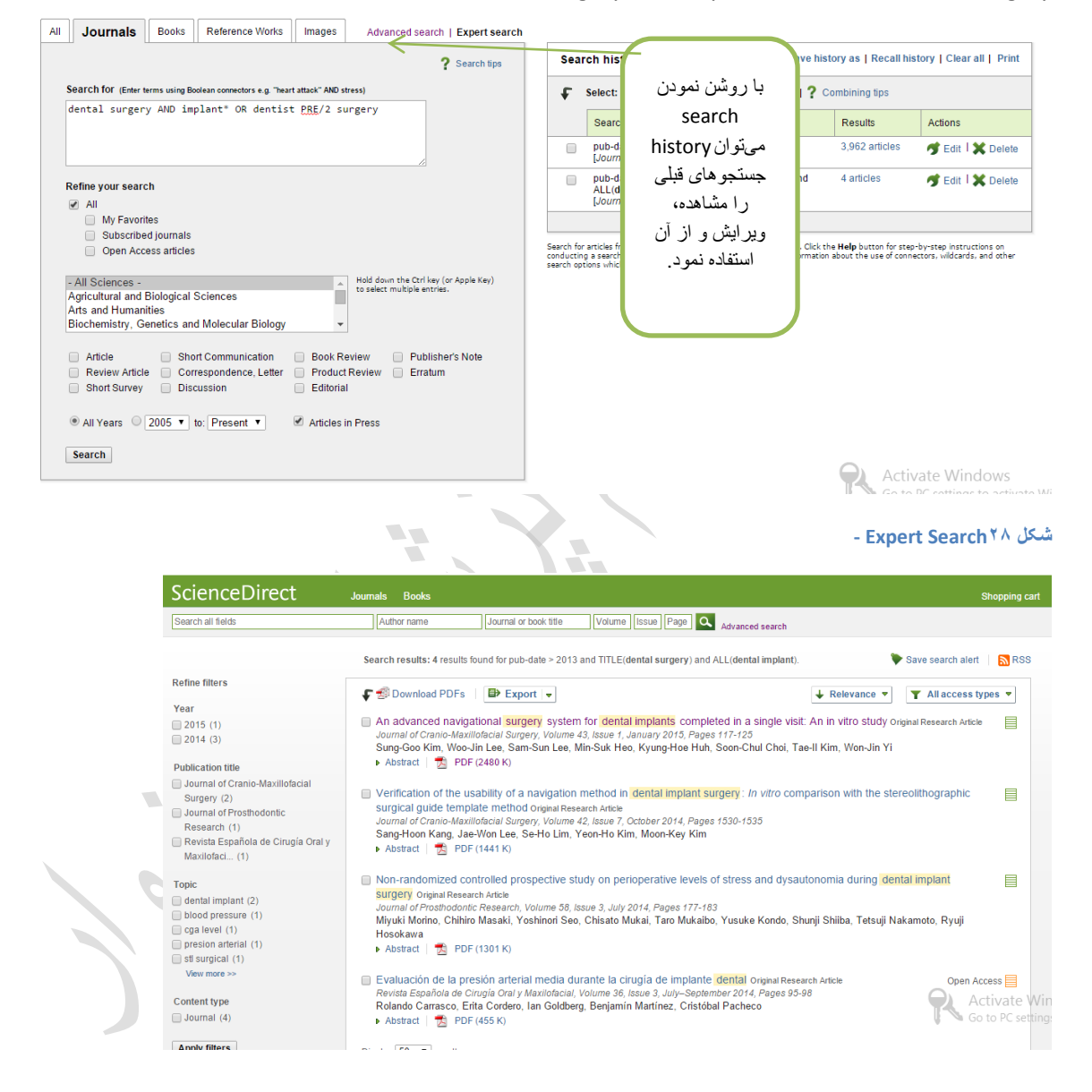

#### dental surgery AND implant\* OR dentist PRE/2 surgery

<span id="page-16-1"></span>**دسترسی بو امکانات بیشتر با ورود حساب کاربری:**

## <span id="page-16-2"></span>**Save search alert**

برای هر جستجو اگر تمایل داشتهباشیم که اگر نتیجه جدیدی در آن زمینه با فرمول جستجوی ما یافت شد، از آن آگاهی یابیم. پس میتوان به قسمت "save search alert" رفته و با انتخاب نام و توالی زمانی جستجوی Alert ، Sience Direct برای آن فرمول جستجو فعال نماییم.

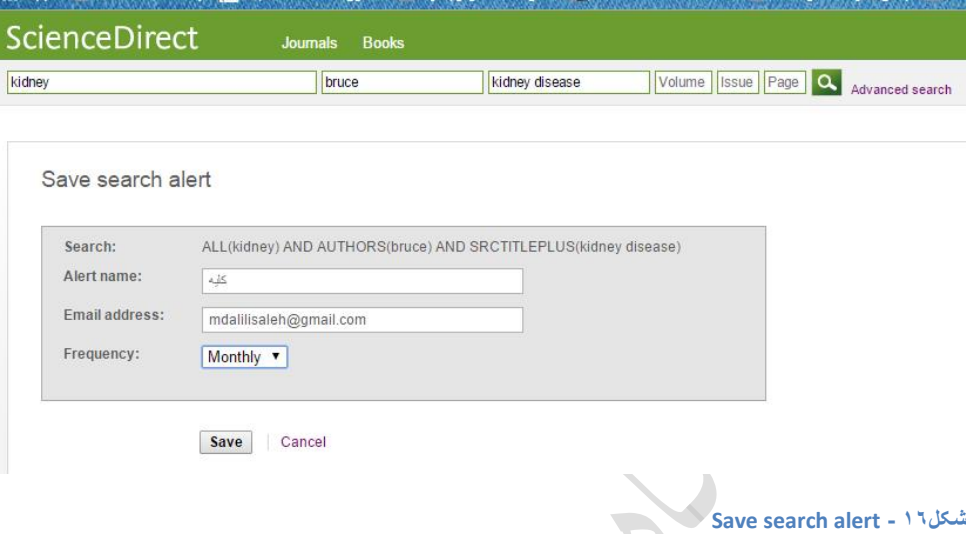

# <span id="page-17-0"></span>**Manage Alert**

در قسمت نام کاربری، alert my Manage گنجانده شده است که با استفاده از آن میتوان تمام هشدارها (Alerts (را مشاهده، ویرایش و فعال یا غیرفعال نمود.

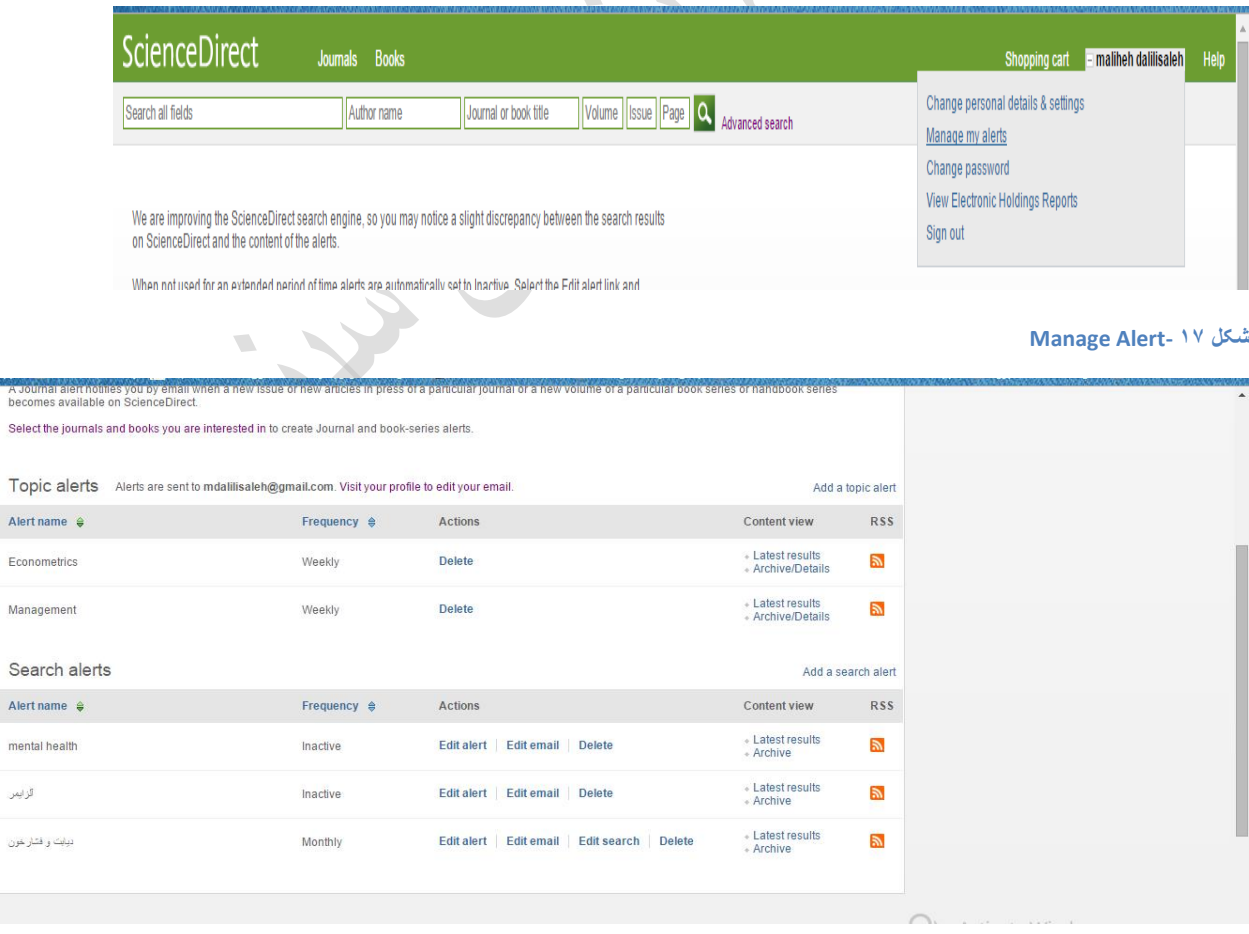

**شکل 18 -Alert**

<u>Jouin</u> Selectt

Alert na

mental f ألأ المراز

## <span id="page-18-0"></span>**About stop words**

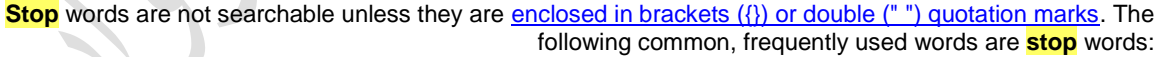

 $\mathbf{r}$ 

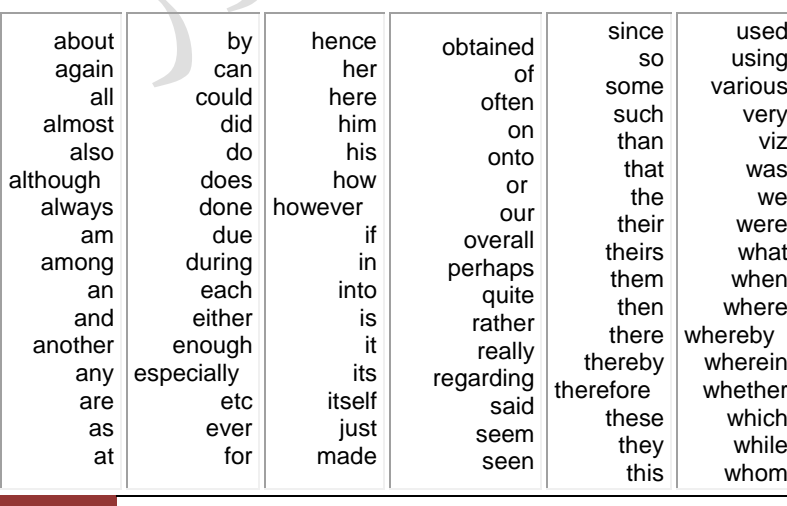

 $\blacksquare$ 

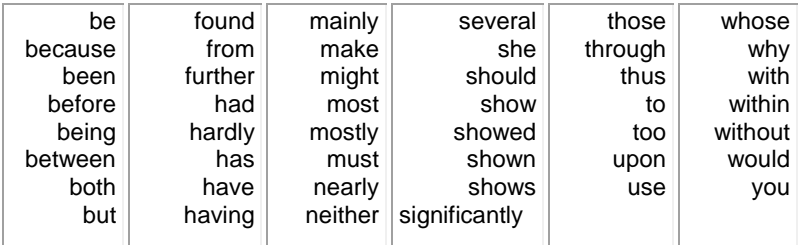

The word "not" is not a **stop** word, but it is a reserved word. To search for "not" enclose it in brackets: {not}.

**Example** To search for the phrase, "not contested", enter {not contested}.

The word "a" is a common word, but not a **stop** word. To search for a phrase containing a common word, enter the entire phrase as your search.

**Example** To search for the phrase "one in a million", enter {one in a million}

If you are not sure whether a word is a **stop** word, omit the word from your search and use the W/nn [proximity connector](http://help.sciencedirect.com/flare/Content/stexpt_connectors.htm) to account for the word's presence in the search.

*Copyright © 2015 Elsevier B.V. except certain content provided by third parties. ScienceDirect® is a registered trademark of Elsevier B.V.*